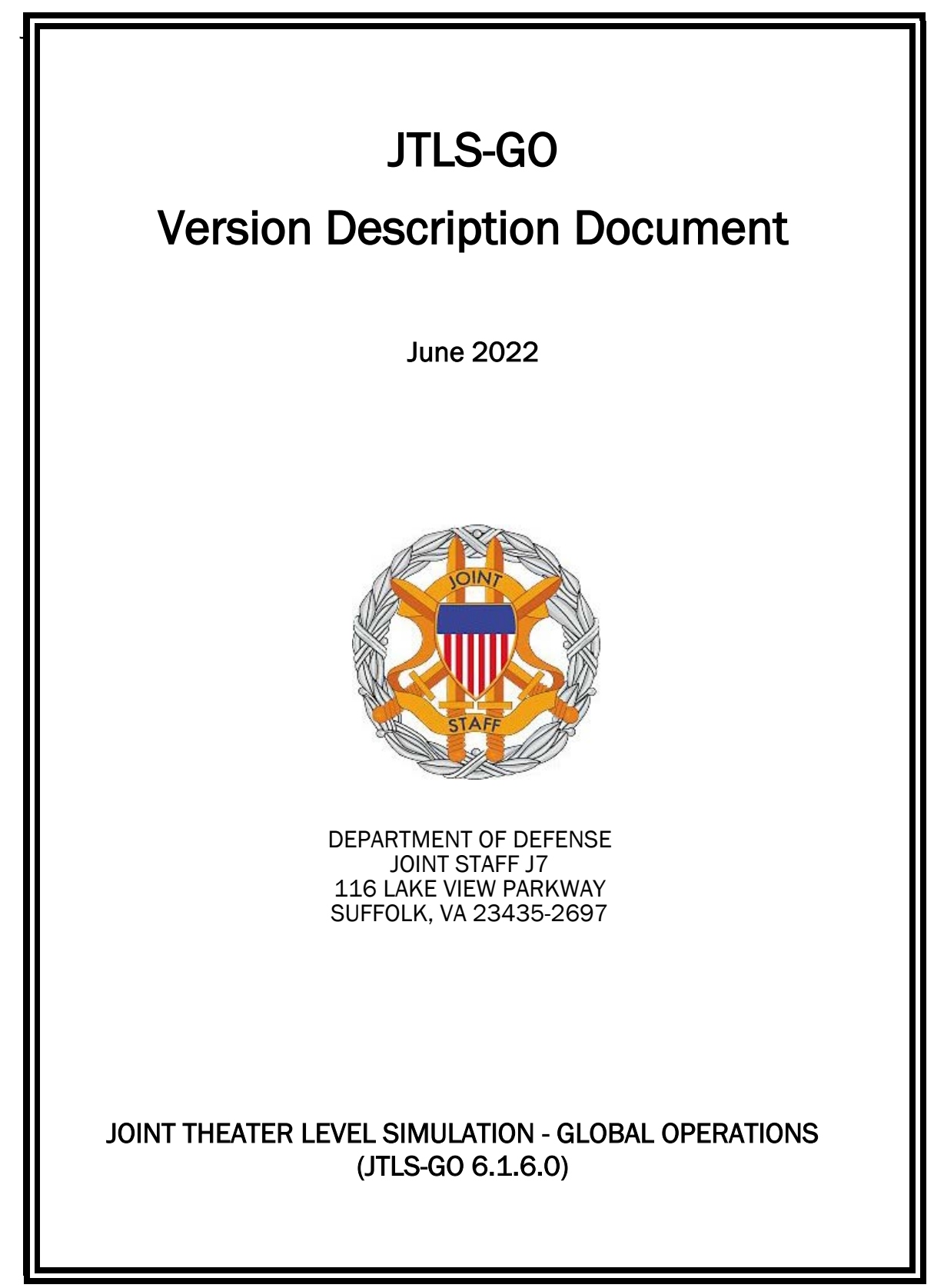

[Blank Page]

# **ABSTRACT**

<span id="page-2-0"></span>The Joint Theater Level Simulation - Global Operations (JTLS-GO $^{\circledR}$ ) is an interactive, computer-based, multi-sided wargaming system that models air, land, naval, and Non-Governmental Organization (NGO) functions within a combine joint and coalition environment.

This *JTLS-GO Version Description Document (VDD)* describes the new features of the Version 6.1.6.0 delivery of the configuration-managed JTLS-GO software suite.

JTLS-GO 6.1.6.0 is a Maintenance release of the JTLS-GO 6.1 series that includes an updated repository of standard data, a demonstration scenario based in the western Pacific, as well as a major model functionality improvement implemented as Engineering Change Proposals (ECPs), This ECP is summarized in Chapter 2. Code modifications that represent corrections to known Software Trouble Reports (STRs) are described in Chapter 3. Remaining and outstanding STRs are described in Chapter 4.

This publication is updated and revised as required for each Major or Maintenance version release of the JTLS-GO model. Corrections, additions, or recommendations for improvement must reference specific sections, pages, and paragraphs with appropriate justification and be forwarded to:

JTLS-GO Development Team Leader ROLANDS & ASSOCIATES Corporation 120 Del Rey Gardens Drive Del Rey Oaks, California 93940 USA jtlsgo@rolands.com

Copyright 2022 - ROLANDS & ASSOCIATES Corporation - All Rights Reserved

[Blank Page]

# [TABLE of CONTENTS](#page-2-0)

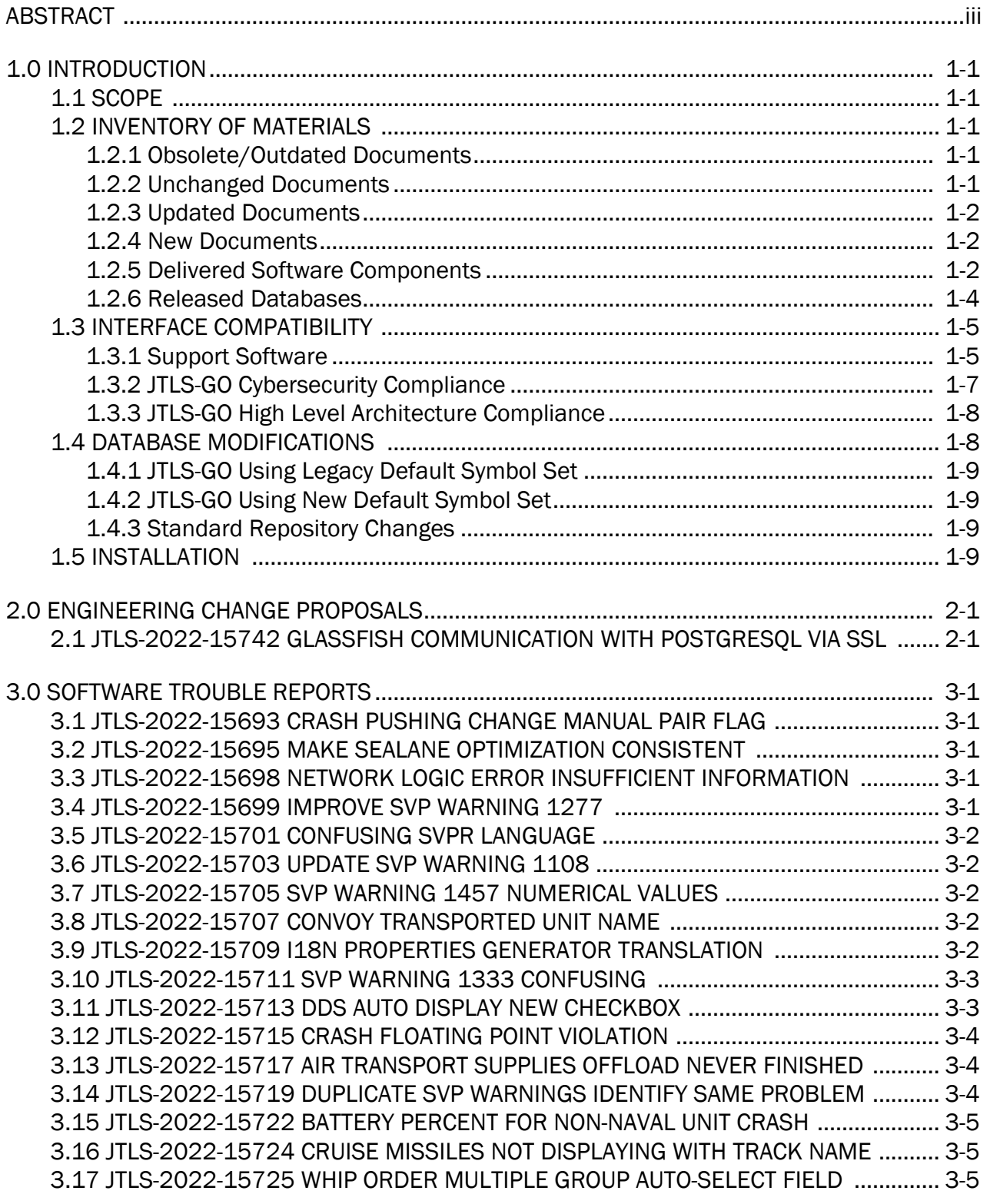

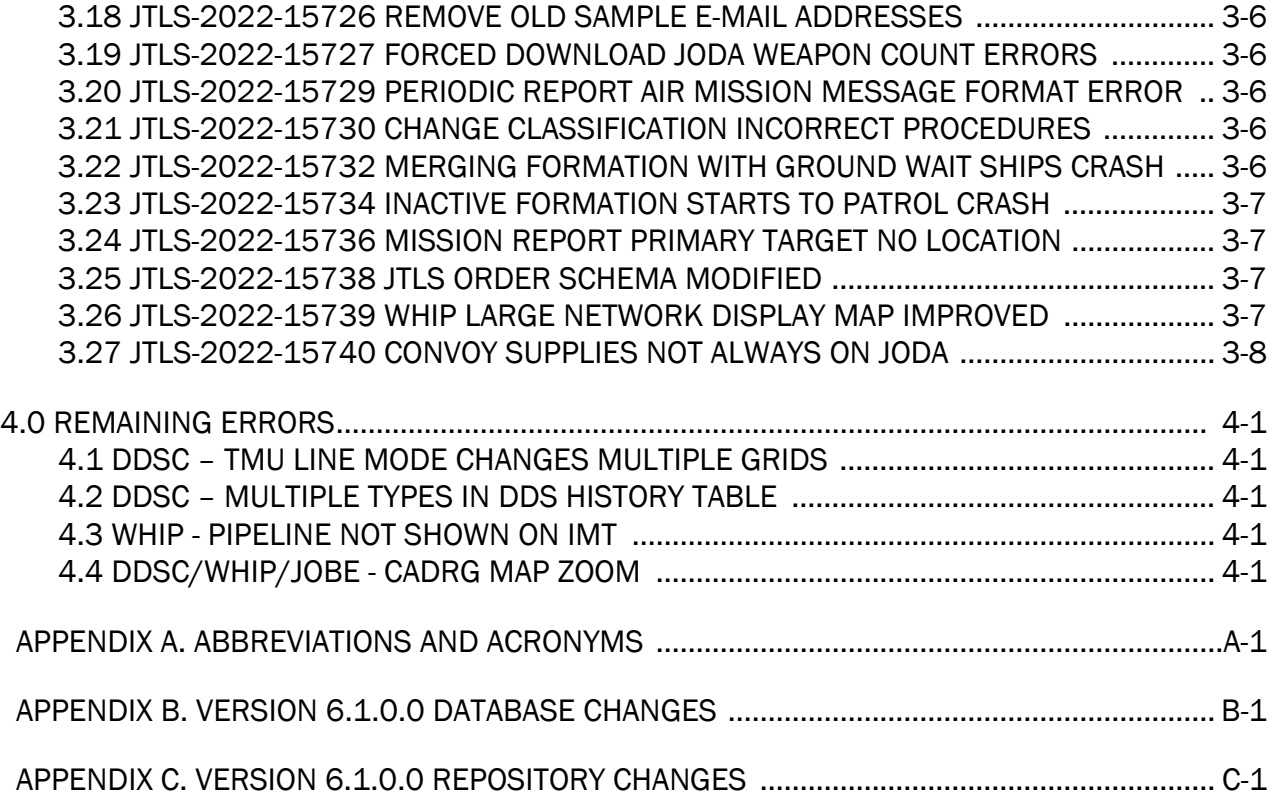

## 1.0 INTRODUCTION

## <span id="page-6-1"></span><span id="page-6-0"></span>1.1 SCOPE

This *JTLS-GO Version Description Document* (VDD) describes Version 6.1.6.0 of the configuration managed Joint Theater Level Simulation - Global Operations (JTLS-GO®) software suite. JTLS-GO 6.1.6.0 is a Maintenance delivery for the JTLS-GO 6.1 series of releases.

JTLS-GO 6.1.6.0 includes the entire JTLS-GO suite of software, a repository of engineering level data, and a realistic demonstration scenario based on the Western Pacific theater of operations called "wespac61". There were no database format changes made to support this maintenance release. Database modifications that were accomplished to upgrade the previous JTLS-GO database format to the JTLS-GO 6.1 series format were summarized in the VDD for Version 6.1.0.0 delivered in the documents directory.

This release is being provided on a short notice requirement because of a Joint Staff/J7 security concern that both the Database Development System (DDS) and the After Action Review (AAR) Glassfish server could not be configured to communicate with the PostgreSQL server via a Secure Socket Layer (SSL). The correction to this problem has been labeled as an Engineering Change Proposal (ECP) and is described in detail in [Chapter 2.0](#page-16-2). A summary of all Software Trouble Reports (STRs) corrected in this Maintenance delivery are summarized in [Chapter 3.0](#page-22-5).

JTLS-GO 6.1.6.0 executes on the Red Hat Enterprise Linux Version 8.4 64-bit operating systems. The Web-Hosted Interface Program (WHIP<sup>®</sup>) user workstation interface can be executed on any operating system from any Java-compatible Web browser.

#### <span id="page-6-2"></span>1.2 INVENTORY OF MATERIALS

This section lists documents and software that are relevant to JTLS-GO. All JTLS-GO documents included in this delivery are provided in PDF format within the documents subdirectory.

#### <span id="page-6-3"></span>1.2.1 Obsolete/Outdated Documents

No documents have been deleted or become outdated as a result of this release.

#### <span id="page-6-4"></span>1.2.2 Unchanged Documents

- *JTLS-GO Analyst Guide* (JTLS-GO Document 01, Version 6.1.2.0)
- *JTLS-GO Executive Overview* (JTLS-GO Document 02, Version 6.1.2.0)
- *JTLS-GO Configuration Management Plan* (JTLS-GO Document 03, Version 6.1.0.0)
- *JTLS-GO Controller Guide* (JTLS-GO Document 04, Version 6.1.0.0)
- *JTLS-GO Data Requirements Manual* (JTLS-GO Document 05, Version 6.1.0.0)
- *JTLS-GO Director Guide* (JTLS-GO Document 07, Version 6.1.0.0)
- *JTLS-GO WHIP Training Manual* (JTLS-GO Document 10, Version 6.1.4.0)
- *JTLS-GO Player Guide* (JTLS-GO Document 12, Version 6.1.2.0)
- *JTLS-GO Repository Description* (JTLS-GO Document 14, Version 6.1.0.0)
- *JTLS-GO Software Maintenance Manual* (JTLS-GO Document 15, Version 6.1.0.0)
- *JTLS-GO Entity Level Server User Guide* (JTLS-GO Document 19, Version 6.1.0.0)
- *JTLS-GO Federation User Guide* (JTLS-GO Document 20, Version 6.1.2.0)
- *JTLS-GO C4I Interface Manual* (JTLS-GO Document 21, Version 6.1.2.0)
- *JTLS-GO DoD Architecture Framework* (JTLS-GO Document 22, Version 6.1.0.0)
- *JTLS-GO DDS Training Manual* (JTLS-GO Document 23, Version 6.1.2.0)
- *JTLS-GO ATO Services User Guide (*JTLS-GO Document 24, Version 6.1.0.0)

#### <span id="page-7-0"></span>1.2.3 Updated Documents

- *JTLS-GO DDS User Guide* (JTLS-GO Document 06, Version 6.1.6.0)
- *JTLS-GO Installation Manual* (JTLS-GO Document 09, Version 6.1.6.0)
- *JTLS-GO Technical Coordinator Guide* (JTLS-GO Document 16, Version 6.1.6.0)
- *JTLS-GO Version Description Document* (JTLS-GO Document 17, Version 6.1.6.0)

#### <span id="page-7-1"></span>1.2.4 New Documents

No new documents are required for this version of the software.

#### <span id="page-7-2"></span>1.2.5 Delivered Software Components

JTLS-GO 6.1.6.0 may be delivered either on a CD or as a set of compressed TAR files to be downloaded. Either method includes the complete suite of software executable code and command procedures. The following software components are included with this release:

- Combat Events Program (CEP)
- Scenario Initialization Program (SIP)
- Interface Configuration Program (ICP)
- Reformat Spreadsheet Program (RSP)
- JTLS Symbols Application (JSYMS)
- Database Development System (DDS)
	- Database Configuration Program (DCP) DDS Client User Interface (DDSC)
- ATO Translator Service (ATOT)
- ATO Generator Service (ATOG)
- ATO Retrieval Program (ATORET)
- JTLS Convert Location Program (JCONVERT)
- Count Critical Order Program (CCO)
- JTLS HLA Interface Program (JHIP)
- After Action Review Client (AARC)
- Scenario Data Client (SDC)
- Order Entry Client (OEC)
- Order Verification Tool (OVT)
- JTLS Object Distribution Authority (JODA)

The current JODA build number is 173.

- Web Services Manager (WSM)
- Web-Hosted Interface Program (WHIP) and its component programs:

Apache Server (APACHE) JTLS XML Serial Repository (JXSR) Order Management Authority (OMA) Synchronized Authentication and Preferences Service (SYNAPSE) XML Message Service (XMS)

Total Recall Interactive Playback Program (TRIPP)

- Entity Level Server (ELS)
- JTLS Operational Interface (JOI) for both OTH-Gold and Link-16 generation
- Tactical Electronic Intelligence (TACELINT) Message Service
- Keyhole Markup Language (KML) Operational Interface (KOI)
- JTLS Transaction Interface Program (JTOI)
- JTLS Interface Network Navigator (JINN)
- JTLS Order of Battle Editor (JOBE)
- JTLS Geographic Information System (GIS) Terrain Building Program
- JTLS Master Integrated Database (MIDB) Tool
- JTLS Version Conversion Program (VCP)

VCP60 - Converts a JTLS-GO 5.1 database to a JTLS-GO 6.0 formatted database.

VCP61 - Converts a JTLS-GO 6.0 database to a JTLS-GO 6.1 formatted database.

Instructions for installing JTLS-GO 6.1.6.0 are provided in the *JTLS-GO Installation Manual*. Installing a previous version of JTLS prior to installing JTLS-GO 6.1.6.0 is not necessary. No other upgrade beyond installation of the compressed TAR files or CD is required. The software provided with this delivery is a complete release that includes all files and code required to execute JTLS-GO.

#### <span id="page-9-0"></span>1.2.6 Released Databases

This release includes the following sample unclassified databases:

- The scenario that serves as a repository of engineering level data called "repository61". Although not useful as a scenario, it does follow all of the database requirements for a scenario, and should be loaded into your PostgreSQL scenario table-space.
- The scenario "wespac61", which is suitable for training and demonstrations.

## <span id="page-10-0"></span>1.3 INTERFACE COMPATIBILITY

### <span id="page-10-1"></span>1.3.1 Support Software

JTLS-GO 6.1.6.0 requires the following versions of support software, including operating systems, compilers, scripting utilities, database tools, transfer protocols, and display managers.

• Operating system for the model: Red Hat Linux Enterprise Server (ES) Edition Version 8.4, 64-bit architecture.

JTLS-GO 6.1 has been tested with the following versions of Linux 8:

RedHat Linux 8.4 - this operating system license must be purchased.

Oracle Linux 8.4 - This operating system is free to download, use, and distribute, and is provided in a variety of installation and deployment methods. It has been approved by DISA for use by U.S. Government Agencies.

CentOS 8.4 - a free version of Linux 8 that has not been approved by DISA for use by U.S. Government agencies.

• There are no restrictions on the operating system for client workstations, except that the operating system must have a Java-enabled web browser. JTLS-GO 6.1.6.0 has been tested on the following operating systems:

Red Hat Linux Enterprise Edition Version 7.9 and 8.4

CentOS Linux Version 7.9 and 8.4

Windows 10, which can be used only if the workstation is an external HTTP client of the simulation network.

- JTLS-GO 6.1.6.0 is delivered with the AdoptOpenJDK 1.8 Update 332 package, which is equivalent to the current version of OpenJDK. Using AdoptOpenJDK provides two benefits:
	- a. Only the JTLS-GO account on the system servers access this version of Java. An installation site can use the JTLS-GO servers for programs other than JTLS-GO without impacting the version of Java used by other programs.
	- b. Security releases of AdoptOpenJDK software are produced on the same schedule as the Oracle OpenJDK security release procedure. An organization can expect to receive a bug release version of JTLS-GO within two-weeks of a new Java 1.8 security release. As long as a user organization installs all of the JTLS-GO bug releases, JTLS-GO can guarantee that the latest Java security release is being used on the servers. JTLS-GO no longer depends on system administration for implementing proper Java security update procedures.
- JTLS-GO uses IcedTea to provide the Java Web Start capability that implements the webenabled JTLS-GO functionality. JTLS-GO supports IcedTea version 1.8.4.
- JTLS-GO database tools require a certified PostgreSQL 11.13 database server and the full PostgreSQL installation. A containerized solution, that fulfills this specification, is provided as part of the JTLS-GO download. It is not necessary to use the delivered containerized solution, but it is the easiest method to meet the requirements of JTLS-GO 6.1.6.0. There are several alternative methods available for obtaining the PostgreSQL 11.13 software. Refer to Chapter 6 of the *JTLS-GO Installation Manual* for additional installation details.
- Windows software, X11R5 server, Motif 1.2 Library, Motif Window Manager: These items are included as part of the supported versions of Red Hat Linux ES.
- TCP/IP is required for inter-process communication between the JODA data server and all user interface programs. The version of TCP/IP included with the supported versions of Red Hat Linux ES is sufficient.
- The Perl script language is used by the JTLS-GO system and game setup scripts. The version of Perl included with the supported versions of Red Hat Linux ES is sufficient. The Perl program is typically located in the /usr/bin directory. If Perl is installed in a another location, a link should be created from the /usr/bin directory to this program.
- SIMSCRIPT III (SIMSCRIPT to C) translator/compiler: SIMSCRIPT is required for recompiling JTLS-GO code. It is not necessary to have a SIMSCRIPT compiler to execute JTLS-GO, because all JTLS-GO software executables are statically linked with the SIMSCRIPT libraries. The compiler is needed only if you are a U.S. Government organization that can obtain source code and plan to re-compile JTLS-GO SIMSCRIPT code. To obtain a SIMSCRIPT compiler, contact CACI Inc.
- ANSI C Compiler: It is not necessary to use a C compiler to execute JTLS-GO. This compiler is used only by U.S. Government organizations that can obtain source code and intend to re-compile any of the JTLS-GO component programs. The C Compiler version delivered with the supported versions of Red Hat Linux ES is sufficient.
- C++ Compiler: It is not necessary to use a C++ compiler to execute JTLS-GO. This compiler is used only by U.S. Government organizations that can obtain source code and intend to re-compile any of the JTLS-GO HLA component programs. The C++ Compiler version delivered with the supported versions of Red Hat Linux ES is sufficient.
- The JTLS-GO DDS application uses these open source libraries:

JFreeChart, licensed under a GNU Lesser General Public License (LGPL) by Object Refinery Limited, http://www.object-refinery.com

JCommon, licensed under LGPL2.1 (GNU Lesser General Public License version 2.1 or later) by Object Refinery Limited, http://www.object-refinery.com

Commons-math3-3.0.jar, licensed under Apache Software Foundation (Apache License, Version 2.0) http://www.apache.org/licenses/LICENSE-2.0HLA Compliance

• KML Operational Interface (KOI)

The Keyhole Markup Language (KML) Operational Interface (KOI) server utility enables the model to feed operational simulation data to any version of Google Earth<sup>TM</sup>. The display capabilities and data transfer features of this terrain viewer are sufficiently robust to be used as a base-level operational interface. Operational Players who may be restricted from using an operational Command, Control, Communication, Computer Information (C4I) systems may be able to install and use Google Earth and configure the KOI to provide a capability that resembles C4I for observing perception Force Side data.

Chapter 3 of the *JTLS-GO C4I Interface Manual* describes requirements and procedures for using the KOI capabilities.

## <span id="page-12-0"></span>1.3.2 JTLS-GO Cybersecurity Compliance

Because of recent incidents of intrusions into software systems, the United States Department of Defense (DoD) has implemented a strong and strictly enforced Cybersecurity program. JTLS-GO, as software that executes on DoD systems, must comply to the mandates of the program, along with all of the third party software used by JTLS-GO, such as PostgreSQL and Java.

One of the DoD requirements is that the software must implement a methodology that ensures that the end user keep the software up-to-date and all security patches are properly installed. In previous versions of JTLS-GO, Java 8, as delivered by Oracle, fulfilled this mandate by implementing an expiration date for its software. After a certain date, all Java related programs stopped working, whether connected to an open network or not. All JTLS-GO releases were closely linked to the Java expiration date.

OpenJDK<sup>™</sup> has not implement an expiration date. In order to fulfill this DoD Cybersecurity requirement, JTLS-GO has moved to AdoptOpenJDK, a full OpenJDK Java environment with licensing alternations allowing an application to deliver the software. The following procedure has been established and approved by the JS/J7 Cybersecurity branch:

• Within days of an Oracle Java security release, AdoptOpenJDK produces an equivalent version using infrastructure, build and test scripts to produce pre-built binaries of the OpenJDK class libraries. All AdoptOpenJDK binaries and scripts are open source licensed and available for free.

• Within two-weeks of the AdoptOpenJDK release, JTLS-GO provides a bug release version (JTLS-GO 6.1.n.0) including a full Version Description Document (VDD) for download to all authorized agencies. All DoD agencies using JTLS-GO will be in full compliance with this specific Cybersecurity mandate as long as they download and use the bug released versions when distributed.

Contact the U.S. Government Program Manager, Mr. James Blank (james.e.blank.civ@mail.mil) to obtain the completed Cybersecurity paperwork and a current Gate completion certificate.

## <span id="page-13-0"></span>1.3.3 JTLS-GO High Level Architecture Compliance

The JTLS-GO 6.1.6.0 release is fully High Level Architecture (HLA) compliant, and includes all the programs required to run JTLS-GO in an HLA mode. JTLS-GO currently belongs to one federation known as GlobalSim. GlobalSim is a comprehensive constructive simulation solution for joint training and wargaming that helps commanders and all levels of staff prepare for a range of operational scenarios.

The solution combines JTLS-GO with CAE's GESI constructive tactical entity-level simulation system. CAE's GESI constructive simulation system is designed to run complex and comprehensive exercises from the company level up to division level. The GESI system is used to represent a virtual battlefield, including weapons, vehicles, aircrafts, ground forces and more.

Combining JTLS-GO and GESI brings together operational and tactical level constructive simulations to prepare commanders and staff to make timely, informed and intelligent decisions across the full spectrum of operations, including conventional combat, disaster relief, and operations other than war.

From the JTLS-GO perspective, all software needed to run GlobalSim is included in this delivery. JTLS-GO uses the Federation Object Model (FOM) located in the \$JGAME/data/hla directory, Federation testing of JTLS-GO with CAE's GESI model have been accomplished. Future plans include expanding the capabilities of the GlobalSim federation.

The HLA RTI (Run Time Infrastructure) executive program (rtiexec) recommended for use with this release is Pitch pRTI Evolved 4.4.2.0. However, this program is not included in the JTLS-GO 6.1.6.0 delivery. Users may obtain a full installation package of the RTI software from Pitch Corporation (www.pitch.se). For information about executing the HLA RTI Executive and other HLA-related software, refer to the appropriate HLA documentation and user guides.

#### <span id="page-13-1"></span>1.4 DATABASE MODIFICATIONS

Significant database structure differences exist between the JTLS-GO 6.1 series of the software and the previous JTLS-GO 6.0 series database structure. There are no database format changes between JTLS-GO 6.1.6.0 and the initial JTLS-GO 6.1.0.0 version of the software.

To upgrade your JTLS-GO 6.0 scenario to JTLS-GO 6.1 compatibility, see instructions listed in the *JTLS-GO DDS User Guide*, Chapter 3.1.

STR JTLS-2022-15607 Grid Lower-Left Location Not Exact On Restart was included in JTLS-GO 6.1.2.0, released in March 2022.

This STR required a change to the ASCII checkpoint format. Any saved checkpoints from JTLS-GO 6.1.0.0 and JTLS-GO 6.1.1.0 will not work with JTLS-GO 6.1.3.0.

## <span id="page-14-0"></span>1.4.1 JTLS-GO Using Legacy Default Symbol Set

If a user organization is still using the pre-JTLS-GO 5.0.0.0 legacy default symbol set, prior to unloading your JTLS-GO 6.1.0.0 formatted data from your PostgreSQL database server into the JTLS-GO 6.1.0.0 scenario American Standard Code for Information Interchange (ASCII) text files, you must execute the JSYMS program using the procedure outlined in the *JTLS-GO DDS User Guide*, Appendix B.11. This procedure will reorganize the structure of the <scenario\_name>.gs and databases symbol.scf file.

## <span id="page-14-1"></span>1.4.2 JTLS-GO Using New Default Symbol Set

You should not make any modifications to the Default Symbol Set delivered with JTLS-GO 6.1.6.0, but end-user organizations are free to use the Default Symbol Set in their scenarios and alter the scenario symbol set to meet specific organizational needs. Some new symbols have been created to meet end-user requirements. No previously existing symbols were deleted nor were any of the preexisting symbol names changed.

This means that the user can easily move in this new symbol set. Please follow the steps outlined in the *JTLS-GO DDS Users Guide*, Section B.13, Updating Scenario Symbol Set.

#### <span id="page-14-2"></span>1.4.3 Standard Repository Changes

R&A has continued to improve and expand the unclassified data repository, which has been renamed to "repository61." The DDS comparison and synchronization function can be used to determine if any of the changes delivered are of use to a JTLS-GO user organization.

#### <span id="page-14-3"></span>1.5 INSTALLATION

The *JTLS-GO Installation Manual,* a Portable Document Format (pdf) file available for direct download, is part of this JTLS-GO delivery, It provides detailed instructions for installing the new version of JTLS-GO and the installation of PostgreSQL 11.13 required to operate JTLS-GO 6.1.6.0.

## <span id="page-16-2"></span>2.0 ENGINEERING CHANGE PROPOSALS

<span id="page-16-0"></span>This section describes the one new capability, known as an Engineering Change Proposal (ECP), that is delivered with this release.

<span id="page-16-1"></span>2.1 JTLS-2022-15742 Glassfish Communication With PostgreSQL Via SSL

## Summary of Model Change Request

As required by the Joint Staff / J7 (JS/J7) Cyber-security team, JTLS-GO needed to implement a new capability in which the Database Development System (DDS) Glassfish instance and the After Action Review (AAR) Glassfish instance could, if desired, communicate with the PostgreSQL server via a Secure Socket Layer (SSL).

In previous versions of JTLS-GO, client software, such as the Database Development System Client (DDSC) and the Web Hosted Interface Program (WHIP), can be setup to communicate with Glassfish via a secure connection. The issue is that Glassfish cannot communicate with the PostgreSQL server using SSL. The purpose of this ECP is to solve the noted issue.

#### Design Summary

This is an extensive change to the manner in which Glassfish communicates with the PostgreSQL server. Complete instructions are included in the *JTLS-GO Installation Manual*, the *JTLS-GO DDS User Guide*, and the *JTLS-GO Technical Controller Guide*.

- To be in full compliance with the JS/J7-mandated use of JTLS-GO, all US Department of Defense (DoD) users should follow the instructions to implement the SSL communication layer between each Glassfish instance and the PostgreSQL server.
- A non-DoD user agency is under no obligation to use the new SSL communication layer between Glassfish and the PostgreSQL server, but insider threat protections are compromised without the use of this newly implemented capability.

#### Non-SSL Option Between Glassfish and PostgreSQL

If SSL is not to be used, no changes in procedures or data files are required after installing this version of JTLS-GO. The following summarizes the suggested steps that should be taken to ensure the new Glassfish operates:

- All JTLS-GO programs should be stopped, including Glassfish.
- The new software should be installed.
- The new ".cshrc" should be moved in with all of your system definitions. The easiest way to do this is to compare our ".cshrc" file with your existing file.
- The directories dds\_as and aar\_as, found under the \$JGAME/web\_active directory, should be deleted.
- The Database Configuration Program (DCP) for each of your active scenarios should be started, and a save should be performed to deploy a new domain.
- The Interface Control Program (ICP) for each of your active scenarios, that use the AAR capability and have an AAR Glassfish marked as active, should be started and a save should be performed to deploy a new domain.

#### SSL Option Between Glassfish and PostgreSQL

If SSL between Glassfish and PostgreSQL is to be used, besides installing this new JTLS-GO software release, the following steps must be taken.

• Step 1: Alter the .pgpass file in the \$JGAME/data\_site directory using any text editor. Each scenario should be specified to use SSL. The following is an example of a scenario entry in this file. The text highlighted in "Red" is the text that needs to be added to each line in the .pgpass file and indicates SSL communication should be used between Glassfish and the PostgreSQL server.

## radius:5432:jtls\_db:wespac61:jtls61:sslmode=true

• Step 2: Alter the pg hba.conf file that exists under the PostgreSOL account. The file is located in the directory defined by the \$PGDATA parameter, which is normally set within the PostgreSQL account to be \$HOME/pgsql/data/pg11. Because JTLS-GO is delivered with a containerized version of PostgreSQL, only the JTLS-GO account is accessing the database server. For this reason, the pg\_hba.conf file is greatly simplified and can easily be set to insist that all JTLS-GO connections to the PostgreSQL server use SSL.

Only one line is required in the pg\_hba.conf file. This entry specifies that the SSL encryption uses the Defense Information Security Agency (DISA) required scram-sha-256 algorithm. It also indicates that JTLS-GO only support SSL in the verify-full mode. The suggested pg\_hba.conf entry for use when running with SSL is as follows:

#### hostssl jtls\_db +jtls\_role samenet scram-sha-256 clientcert=1

If your organization is not using the containerized version of PostgreSQL delivered with JTLS-GO, your database manager will need to update the pg\_hba.conf file to indicate that all JTLS-GO connections will be accomplished via SSL. More details can be found in the *JTLS-GO Installation Manual*.

• Step 3: Tell the JTLS-GO account that only the verify-full mode of SSL is supported. There is a commented-out line in the ".cshrc" file that reads:

## # setenv PGSSLMODE verify-full

It should be uncommented, so it will be executed each time the ".cshrc" script is executed. The line should read as follows:

#### setenv PGSSLMODE verify-full

• Step 4: Create needed SSL certificates, so the SSL connection can be established. R&A has developed a script to help with this process. To run the certificate creation script, enter the following command while in the \$JHOME directory of the JTLS-GO account:

## create\_ssl\_certificate -H <PGServerName> -N <FullPGServerName> -d /tmp

For example, at the R&A simulation center, the name of our PostgreSQL server is "rapgsql", and we initiate the certificate generation script by entering the following command:

#### create\_ssl\_certificate -H rapgsql -N rapgsql.rolands.com -d /tmp

• Step 5: The script generates three files in the /tmp directory: <PGServerName>.crt, <PGServerName>.key, which must be moved to the PostgreSQL account. The third file <PGServerName>.key.pk8 is not needed and should be ignored.

Move the two needed certificate files over to the \$PGDATA directory under the PostgreSQL account. Ensure the files are owned by the PostgreSQL account and have the following access codes: 0600.

• Step 6: JTLS-GO is delivered with several general purpose client certificates in the JTLS-GO account \$JGAME/data/certificates directory: These certificates are jtls\_client.crt, jtls\_client.key, and jtls\_client.key.pk8. Using these general purpose certificates eliminates the need to create certificates for every JTLS-GO server machine. Within the delivered JTLS-GO ".cshrc" file, there are three commented-out lines that read:

# setenv PGSSLKEY \$JGAME/data/certificates/jtls\_root.crt # setenv PGSSLCERT \$JGAME/data/certificates/jtls\_client.crt # setenv PGSSLKEY \$JGAME/data/certificates/jtls\_client.key

These three lines need to be uncommented so the code will be executed each time the ".cshrc" script is executed. These three lines should read as follows:

setenv PGSSLKEY \$JGAME/data/certificates/jtls\_root.crt setenv PGSSLCERT \$JGAME/data/certificates/jtls\_client.crt setenv PGSSLKEY \$JGAME/data/certificates/jtls\_client.key • Step 7: The PostgreSQL account also needs access to these general purpose client certificates. Place a copy of the jtls\_root.crt, jtls\_client.crt, and jtls\_client.key certificates into the \$PGDATA directory in the PostgreSQL account. Again they should be owned by the PostgreSQL account and have an access code of 0600. In addition, add the following environment variables in the \$HOME/.bash\_profile file of the PostgreSQL account:

export PGSSLROOTCERT=\$PGDATA/jtls\_root.crt export PGSSLCERT=\$PGDATA/jtls\_client.crt export PGSSLKEY=\$PGDATA/jtls\_client.key

• Step 8: In the same \$PGDATA directory is a file named postgresql.conf. This file also needs to be changed to tell the PostgreSQL server that the password encryption algorithm being used is the DISA required scram-sha-256 algorithm.

#### #md5 or scram-sha-256

It should be changed to read:

#### password\_encryption = scram-sha-256

• Step 9: Within the same postgresql.conf file, there is a section of commented-out code labeled "SSL", indicating SSL is not being used for communication with the server. It appears as follows:

```
# - SSL -
#ssl = off#ssl ca file = "
#ssl_cert_file = 'server.crt'
#ssl_crl_file = "#ssl_key_file = 'server.key'
#ssl_ciphers = 'HIGH:MEDIUM:+3DES:!aNULL' # allowed SSL ciphers
#ssl_prefer_server_ciphers = on
#ssl_ecdh_curve = 'prime256v1'
#ssl dh params file = "
#ssl_passphrase_command = ''
#ssl_passphrase_command_supports_reload = off
```
This section of the file needs to read as follows. Only the lines requiring changes are highlighted in "Red", and the certificate names generated in Step "4" and described in Step "5" are shown in "Blue". The "Blue" entries should be replaced with the proper certificate names generated in Step "4".

```
# - SSL -
ss = onssl_ca_file = 'jtls_root.crt'
```
ssl\_cert\_file = 'rapgsql.rolands.com.crt' #ssl\_crl\_file = '' ssl\_key\_file = 'rapgsql.rolands.com.key' ssl\_ciphers = 'TLSv1.2:!aNULL' ssl\_prefer\_server\_ciphers = on #ssl\_ecdh\_curve = 'prime256v1' #ssl\_dh\_params\_file = '' #ssl\_passphrase\_command = '' #ssl\_passphrase\_command\_supports\_reload = off

- Stop the database server using your normal procedures.
- Sign out of your PostgreSQL account.
- Re-login to your PostgreSQL account and restart the PostgreSQL server.

All of these steps are described in more detail in Chapter 6 of the *JTLS-GO Installation Manual*.

## <span id="page-22-5"></span>3.0 SOFTWARE TROUBLE REPORTS

<span id="page-22-0"></span>Software Trouble Reports (STRs) describe software code errors that have been discovered by JTLS-GO users or developers and have been corrected.

<span id="page-22-1"></span>3.1 JTLS-2022-15693 Crash Pushing Change Manual Pair Flag

The model crashed while re-running a portion of an exercise in which a Change Mission Parameter order was submitted via the JTLS-GO Push capability. The re-run portion of the exercise resulted in a mission being destroyed prior to the receipt of the Change Mission Parameter order to change the mission's Manual Pair Flag. The model attempted to change the flag for the destroyed mission, and the model crashed.

The code properly checked to determine if the mission still existed or not. In this case, the model correctly determined that the mission did not exist, but the model incorrectly did not pass over the change Manual Pair portion of the logic. The code logic error was corrected.

<span id="page-22-2"></span>3.2 JTLS-2022-15695 Make Sealane Optimization Consistent

The individual ship sealane optimization algorithm is executed when a direct great circle path will run into land. This algorithm has no distance or time limits imposed under the assumption that if a ship cannot travel in a straight line, a sealane is the best and only choice. The formation version of this algorithm did impose a distance and time limit, which is inconsistent.

The formation algorithm was altered to remove the distance and time limitations for finding a sealane route. The two algorithms are now consistently implemented.

<span id="page-22-3"></span>3.3 JTLS-2022-15698 Network Logic Error Insufficient Information

A logic error was generated that indicated a road arc had a distance of zero. Once the logic error is generated, it is not possible to determine which road arc was causing the problem; therefore, Technical Control cannot find or solve the issue.

The code was changed to provide the information. When the logic error is found again, the underling issue can be found and solved.

<span id="page-22-4"></span>3.4 JTLS-2022-15699 Improve SVP Warning 1277

The wording for SVP Warning 1277 is confusing, and an option to display the HUP entire combat system list needed to be added.

The current wording of the SVPR correction list was reviewed and some modifications made, and the option to display the entire HUP combat system list for review and modification was added.

### <span id="page-23-0"></span>3.5 JTLS-2022-15701 Confusing SVPR Language

### The phrase "Automatically Set..." and similar phrases in SVP Error and Warning messages can be confusing for some of our foreign customers.

The language for Warning 1279 was changed from "Automatically Set" to "Set". A spelling error in Warning 1360 was corrected.

<span id="page-23-1"></span>3.6 JTLS-2022-15703 Update SVP Warning 1108

#### SVP Warning 1108 needs the capability to set the AIR OPS CAPABLE flag to NO.

The capability to set the AIR OPS CAPABLE flag to NO was add to Warning 1108.

<span id="page-23-2"></span>3.7 JTLS-2022-15705 SVP Warning 1457 Numerical Values

#### The numerical values in SVP Warning 1457 are confusing.

Warning 1457 computes the actual Basic Load value need by the prototype for a specific supply category, but the displayed value is slightly higher than the precisely computed value. When using the automatic correction capability associated with Warning 1457, the rounded up value is used to update the database. This slight round-up is needed to prevent the continued generation of the warning since comparing two computed real values is not always accurate portrayed within the computer memory. The wording of the warning and its automatic corrections were modified to properly display and explain the two different values.

<span id="page-23-3"></span>3.8 JTLS-2022-15707 Convoy Transported Unit Name

#### A convoy completed delivery of a transported Unit. The Supply Run IMT continued to display the name of the transported unit as the empty convoy returned to its origination.

The routine that updated the JTLS Object Data Authority (JODA) was incomplete. The name of the transported Unit was displayed while loaded on the convoy in the Supply Run IMT, but did not remove the name after the Unit was unloaded. The missing JODA Data System (JDS) update was added.

<span id="page-23-4"></span>3.9 JTLS-2022-15709 i18n Properties Generator Translation

The user wanted to translate all files listed by the i18n Properties Generator, except DDS-related files. The language selected was Chinese - Taiwan (zh\_TW). The i18n started the translation with the WHIP order files. The translation proceeded for a time, but eventually every line fed to the i18n for translation resulted in an exception, with the message "[google-api-translate-java] Error retrieving translation".

When the i18n Properties Generator receives a line of text to translate, it creates and runs a thread. This allows multiple lines in a given file to be translated concurrently. Some files will have hundreds, and even thousands, of lines to be translated. Having a large number of concurrent threads all making translation requests to the Google Translate API may overwhelm the API. The API may start throwing exceptions with the "Error retrieving translation" message. This was not an issue when the i18n was initially developed. It may be possible that Google has either recently introduced an additional quota limit, or put more restrictions on an existing quota - it is not clearly documented.

Although the exception and its message does not indicate what the problem is, we believe that one of the following two quotas has been reached:

- The number of translation requests per unit of time.
- The number of characters to translate per unit of time.

Based on these quotas, the i18n no longer creates and runs a thread for each line in the file. All lines are now translated sequentially on a single thread. If an exception with the "Error retrieving translation" message is now thrown, an attempt is made to translate the line again after a randomly drawn delay time.

Testing indicates that the delay for message (.mdf) files can be from 20 to 80 seconds, and for all other files this can range from 20 to 30 seconds. Up to five attempts can be made per line. This should be sufficient - testing showed that when multiple attempts had to be made, the number of attempts never exceeded two.

#### <span id="page-24-0"></span>3.10 JTLS-2022-15711 SVP Warning 1333 Confusing

SVP Warning 1333 indicates that an Aircraft Type holds a Aircraft Load within the Load Assignment Array used to attack a specific group of target types, but the Aircraft Load contains no weapons. The Warning referenced an outdated CRUISE load entry in the Load Assignment Array. This resulted in the generation of a totally meaningless Warning.

The Warning was rewritten with proper variables. The SVPR correction messages were also rewritten to provide the user more information for correcting the problem.

The same problem existed for Error 317, where Warning 1333 is for aircraft types that are unused by any squadrons, while Error 317 identifies aircraft types that are assigned to squadrons. This problem was also corrected.

<span id="page-24-1"></span>3.11 JTLS-2022-15713 DDS Auto Display New Checkbox

The DDS showed the Auto Display New checkbox in the Area Filter Panel. This feature was a WHIP and TRIPP feature only.

A flag was added to the WHIP/DDS shared code. This new flag prevents the creation of the Auto Display New checkbox to the DDS.

## <span id="page-25-0"></span>3.12 JTLS-2022-15715 Crash Floating Point Violation

The model crashed on game start during the routine CALCULATE.AREA.RATIO. The database contained a Combat Arms Type (CAT) for which there was np Command Control Prototype (CCP) density data. This presumable happened when a user did a copy of a CCP instead of a Deep Copy to create a new CCP. Therefore, there were no records in the CCP\_CAT\_BASE\_DENSITY, CCP\_CAT\_TT\_DENSITY and CCP\_CAT\_UP\_DENSITY tables. When the model was calculating the area ratios for the Tactical Unit Prototype/Command Control Prototype combinations, there was a divide by zero crash.

The database contains a default definition of 1.0 for each of the density parameters. When the model was reading in the data, since there were no density records associated with the Command Control Prototype, the density data was initialized to zero. Zero is not a legal value for the density data. The model was changed to initialize all density records to the default value of 1.0. Thus any missing density records will contain legal values within model and the crash is no longer possible.

<span id="page-25-1"></span>3.13 JTLS-2022-15717 Air Transport Supplies Offload Never Finished

An Air Transport order was submitted, with a list of supplies to pick up from an airbase and deliver to a FARP. One of the supply categories in the list did not exist at the airbase. The mission loaded the supplies that were present and flew to the FARP as expected. This was confirmed in the Air Movement Report.

The supplies carried by the mission were offloaded at the FARP, but the mission remained in offload status well past the End Time displayed in the Air Tasking Order IMT display. The Manage Air Mission Tasks order was required to cancel the Offload task so that the mission could return home.

The logic that offloads each supply category from a mission uses two lists: the list of supplies carried by the mission and the list of supplies requested to be offloaded. When each supply category is offloaded, that category is removed from both the mission's list and the requested list. However, if the supply category was not present on the mission list, that category was not removed from the requested list. That logic flaw caused the offload process to continue indefinitely because there was always a supply category remaining in the requested list that could not be offloaded.

The error was corrected by adding code to remove the supply category from the requested list if no such category was carried by the mission. This solution now causes the offloading task to terminate normally.

<span id="page-25-2"></span>3.14 JTLS-2022-15719 Duplicate SVP Warnings Identify Same Problem

## SVP Warnings 1254 and 1476 both identify the same problem concerning available aircraft fuel at airbases.

When the capability to represent multiple fuels types within JTLS-GO was implemented, the code that checks Airbases and Naval units was split out from the original code and put into unit typespecific checks. The problem was encountered because the original checks were not removed from the code, so the same problem was being identified in two different routines. This was corrected.

While doing so, the Warning number was also changed and moved from the 1200 series, which are reserved for prototype warnings, to the 1400 series, which is reserved for unit warning. This change was appropriate since units can now have alternative initial supply data within the database. The majority of supply checks are now done at the unit level, vice the prototype level.

<span id="page-26-0"></span>3.15 JTLS-2022-15722 Battery Percent For Non-Naval Unit Crash

The Set Unit Data order did not have any constraints on the type of unit that could be input for changing a unit's Remaining Battery Percent. It was possible to send an order setting the value for an Airbase or any other type of unit. This caused a crash in the CEP if the Tactical Unit Prototype (TUP) index for the type of unit was greater than the number of Ship Unit Prototypes.

The order contained numerous fields that had constraints to limit filling them by the type of unit involved. The Percent Battery Remaining was just another example of this type of constraint, but instead of putting it in as a constraint, the order was re-worked so all those constraints became auto-select groups, thus limiting the user's ability to enter the wrong field data in the first place.

At the same time it was noted that the Controller could change the reason for a unit attachment from Reconstitution to Task Organization or vice-versa. It was felt that this should not be permitted since it would alter any TOE numbers if the value was changed and the unit was detached. This field was removed from the order.

<span id="page-26-1"></span>3.16 JTLS-2022-15724 Cruise Missiles Not Displaying With Track Name

#### Cruise missiles are appearing on the WHIP without an associated real world or track name. This makes it impossible to select the missile and receive any Situation Report (SITREP) information.

The problem was tracked down to the initialization routine for cruise missiles to the JODA. A check to see if the last location time was greater than zero was being made to determine if a Side should know about the cruise missile. During creation of the cruise missile the last location time is set to zero if the cruise missile is known and less than zero if it is not. The check in question should have checked if the last location time was greater than or equal to zero. This was appropriately changed.

<span id="page-26-2"></span>3.17 JTLS-2022-15725 WHIP Order Multiple Group Auto-Select Field

Designating an individual order field to be auto-selected from within more than one group of fields was found to not work.

The orders were changed so that any individual order field can be assigned to multiple groups as an auto-select option for each group.

<span id="page-27-0"></span>3.18 JTLS-2022-15726 Remove Old Sample E-Mail Addresses

#### The sample e-mail addresses delivered with JTLS-GO no longer exist.

The sample e-mail addresses were altered to match real-world e-mail addresses.

<span id="page-27-1"></span>3.19 JTLS-2022-15727 Forced Download JODA Weapon Count Errors

#### The JODA registered several Weapon Count errors when forcing a JODA download.

The issue was the Weapon Count initialization routine incorrectly assigned a new receiver number to Weapon Count entities when forcing a download. Instead the model should have used the existing receiver numbers.

While investigating this problem we noted several routines that did not following programming standards. The code was not wrong, but the routines were fixed to follow the proper programming standards.

<span id="page-27-2"></span>3.20 JTLS-2022-15729 Periodic Report Air Mission Message Format Error

Message number 9040 is used to generate the Periodic Report Air Mission. An error was found in the format of this message while using the Message Delivery Program (MDP) to deliver messages to external files. An error message was visible on the Web Services Manager, which indicated that an invalid Mission Type was accessed in the scenario vocabulary data.

This error was associated with a mismatch between the message data which was output by the CEP and the data format in the message definition file. The CEP was not sending any mission type data, but the format was expecting to receive that information. The message definition file was corrected to match the CEP output.

<span id="page-27-3"></span>3.21 JTLS-2022-15730 Change Classification Incorrect Procedures

The documentation in the Technical Controller Guide for changing a game's classification markings during game play were not accurate, and included a step that could have major negative consequences.

The documentation was corrected and the corrected procedures tested.

<span id="page-27-4"></span>3.22 JTLS-2022-15732 Merging Formation With Ground Wait Ships Crash

The model crashed when Formation 1, which had been ordered to move to a land location, was merged with Formation 2. Formation 1's ships were in a Ground Wait state, waiting for the formation to leave its land location, so they could move to an appropriate stationing location. The

#### merge was processed, but the first time Formation 2 moved, the newly added units crashed because they were no longer in a Ground Wait state, but held a Ground Wait task.

The cause of the issue was not in the formation move logic. The problem occurred when the merge procedure was executed. When the ships were removed from Formation 1, they should have cleared their wait station status. The code actually cleared the status, but too late in the logic sequence. The clearing of the ship's station wait status was moved above the logic that attempted to cancel the ship's wait task.

#### <span id="page-28-0"></span>3.23 JTLS-2022-15734 Inactive Formation Starts To Patrol Crash

#### An inactive formation, with no ships, was given a Patrol order, and the model crashed as it was gathering noise data for each ship in the formation. There were no ships in the formation, and the model was reserving an array by the number of ships in the formation. You cannot reserve an array with length 0.

This was not a model code problem. The problem was that the Formation Patrol order allowed the user to send a Patrol order to an inactive formation. This should never have been allowed. The order panel was fixed, and the user will no longer be allowed to send a Patrol order to an inactive formation.

<span id="page-28-1"></span>3.24 JTLS-2022-15736 Mission Report Primary Target No Location

### The mission report always shows the location of the primary target as zero, zero.

An old variable was being used in the message. The new correct variable is now accessed and properly set the first time the mission drops or fires weapons. The old variable was removed from the model.

#### <span id="page-28-2"></span>3.25 JTLS-2022-15738 JTLS Order Schema Modified

## One of the attributes in the JTLS orders schema was set to the wrong value, causing an error when the checkorder script was run for the SET.UNIT.DATA order.

The minOccurs attribute was set to the proper value in the JTLS orders schema.

#### <span id="page-28-3"></span>3.26 JTLS-2022-15739 WHIP Large Network Display Map Improved

After increasing the number of representative arcs and nodes for the sealane network, WHIP Map performance was severely reduced when sealanes were shown on the Map. The reduced performance was caused by the sealane map display layer populating the graphics for the network. The layer was also unnecessarily reprocessing of each of graphics' display setting when the sealane layer received periodic data updates, regardless whether or not the update contained updates to the current sealane data.

The sealane network layer was changed to only process the graphics contained within the Map's projected view for display. This significantly reduces the amount of work and load the layer has to perform in order to render the sealane graphics. The periodic update was corrected to avoid reprocessing the graphics when there is no update to the current data.

To help improve a world view of the sealane network, the nodes are set to be off until the user decides to turn on the display of node names. The same improvements are applied to all other Map network layers.

#### <span id="page-29-0"></span>3.27 JTLS-2022-15740 Convoy Supplies Not Always On JODA

### A convoy carrying known supplies did not have all of its supplies displayed on the IMT. The record for the supplies was not in the JTLS Object Data Authority (JODA).

The issue was tracked down to a forced download of current status data from the CEP to the JODA. The code was not initializing convoy supply categories that had a very small value for on hand. If a convoy is just starting to load supplies, it may have a small amount of supplies on board and so the forced download code skipped the supply category and did not send the object to the JODA. As supplies were loaded on the convoy, the proper convoy supply updates were being sent to the JODA, but were rejected because the object did not exist in the JODA.

## 4.0 REMAINING ERRORS

<span id="page-30-0"></span>Every effort has been made to correct known model errors. All reproducible errors that resulted in CEP catastrophic software failures (crashes) have been corrected. Other corrections were prioritized and completed according to their resource cost-to-benefit relationship.

As JTLS-GO 6.1.0.0 represents a major release of new functionality, all outstanding errors have been reviewed. If the error could not be reproduced, it was considered obsolete and no longer relevant to JTLS-GO. These errors have been removed from consideration for correction at this time. This chapter contains the remaining errors that could be reproduced. As development team assets become available, these remaining known issues will be corrected.

In future maintenance releases, newly uncovered outstanding errors related to JTLS-GO will be listed in this chapter, along with information regarding the extent of the error, as well as suggestions to avoid or minimize the effects of the problem.

<span id="page-30-1"></span>4.1 DDSC – TMU Line Mode Changes Multiple Grids

When using the line mode in the TMU, more grids than the ones the line passes through are changed. This can also cause a warning about trying to change multiple layers to appear.

<span id="page-30-2"></span>4.2 DDSC – Multiple Types In DDS History Table

If records for more than one table type are selected in the DDS History table, "History Details" will display details for only one type.

<span id="page-30-3"></span>4.3 WHIP - Pipeline Not Shown On IMT

A pipeline being operated by a non-detected unit is not shown in the pipeline IMT.

<span id="page-30-4"></span>4.4 DDSC/WHIP/JOBE - CADRG Map Zoom

When using the CADRG map projection, if the width of the map is less than the height, the zoom tool does not work correctly.

## APPENDIX A. ABBREVIATIONS AND ACRONYMS

<span id="page-32-0"></span>Terms are included in this Appendix to define their usage in JTLS-GO design, functionality, and documentation.

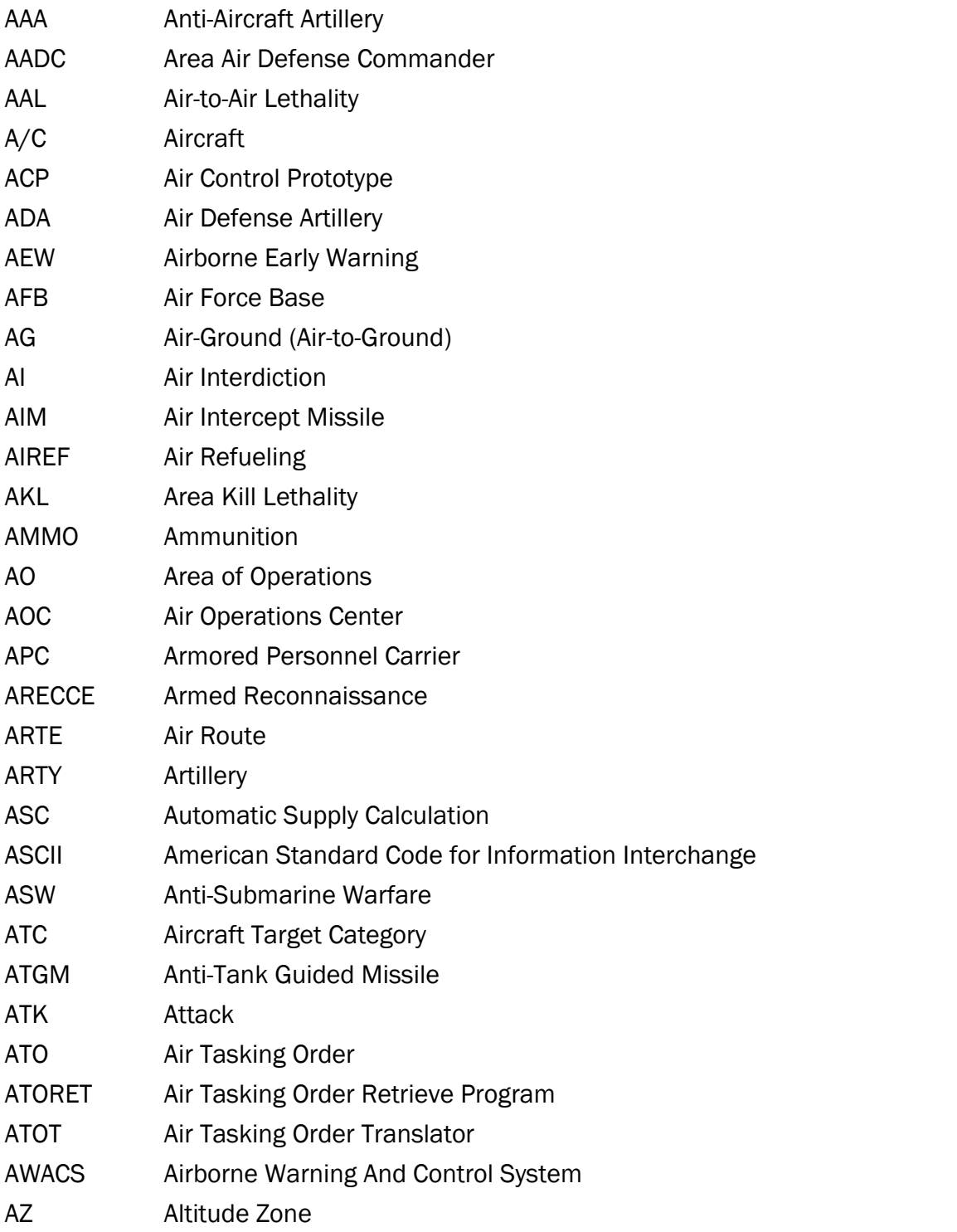

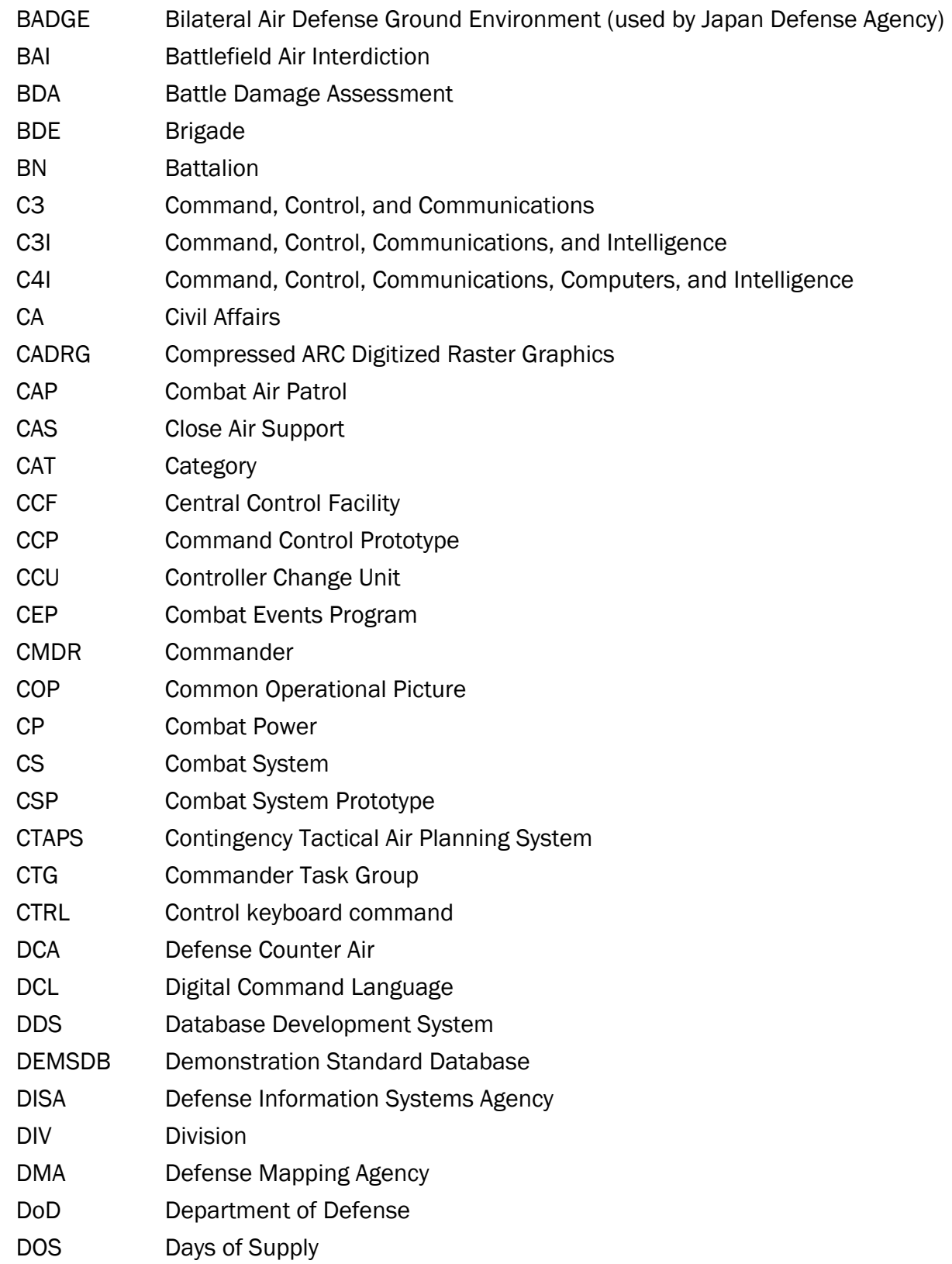

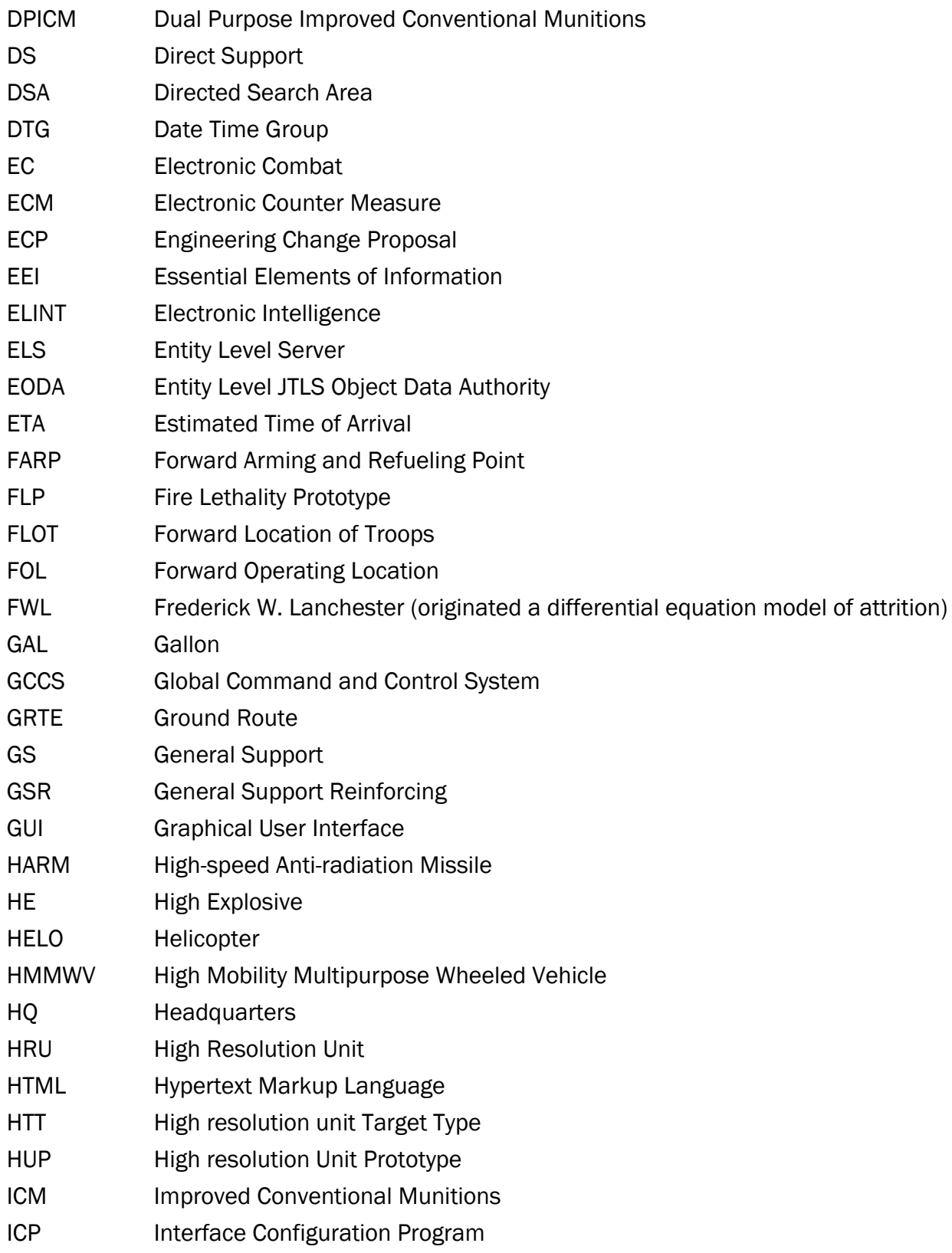

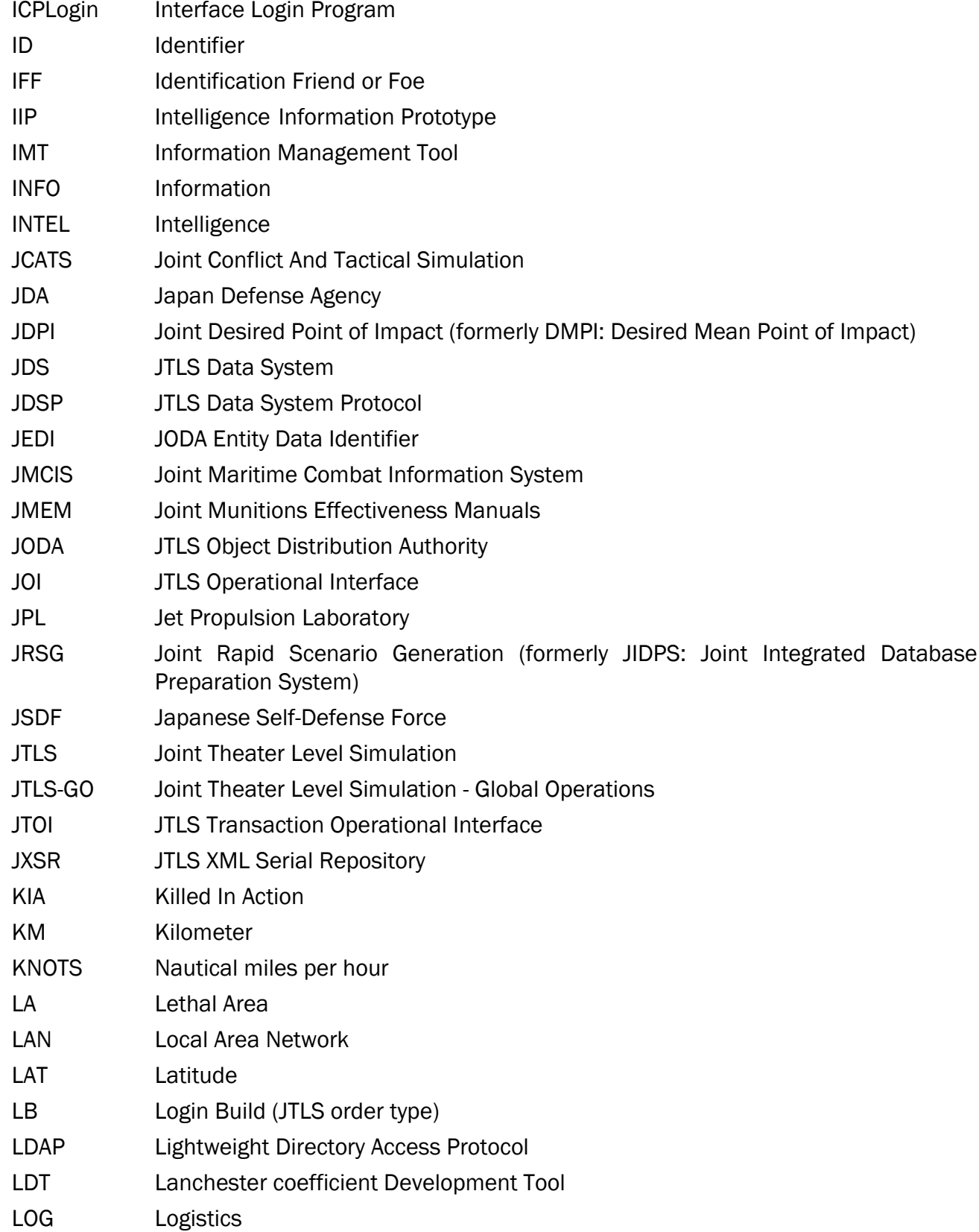

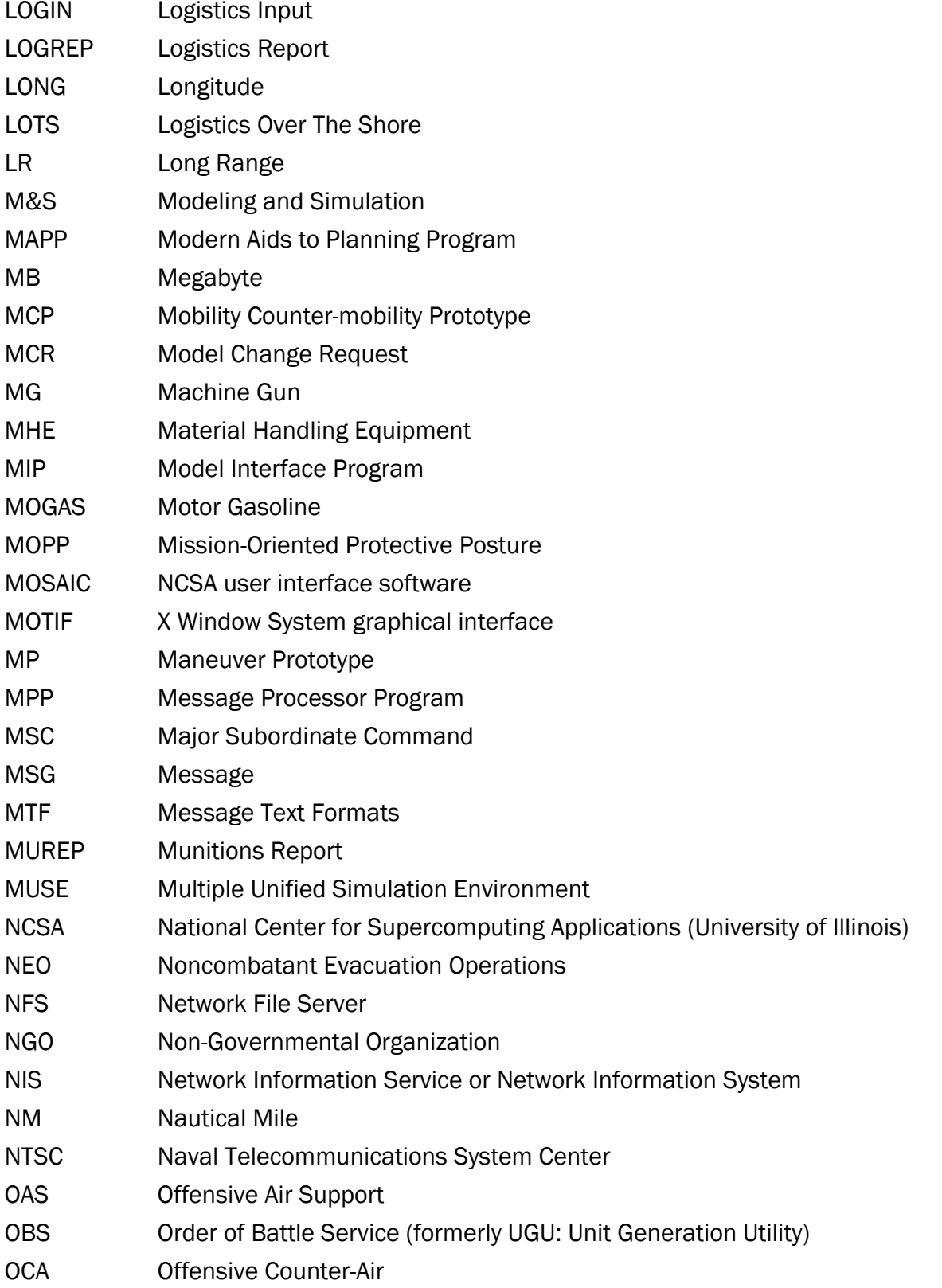

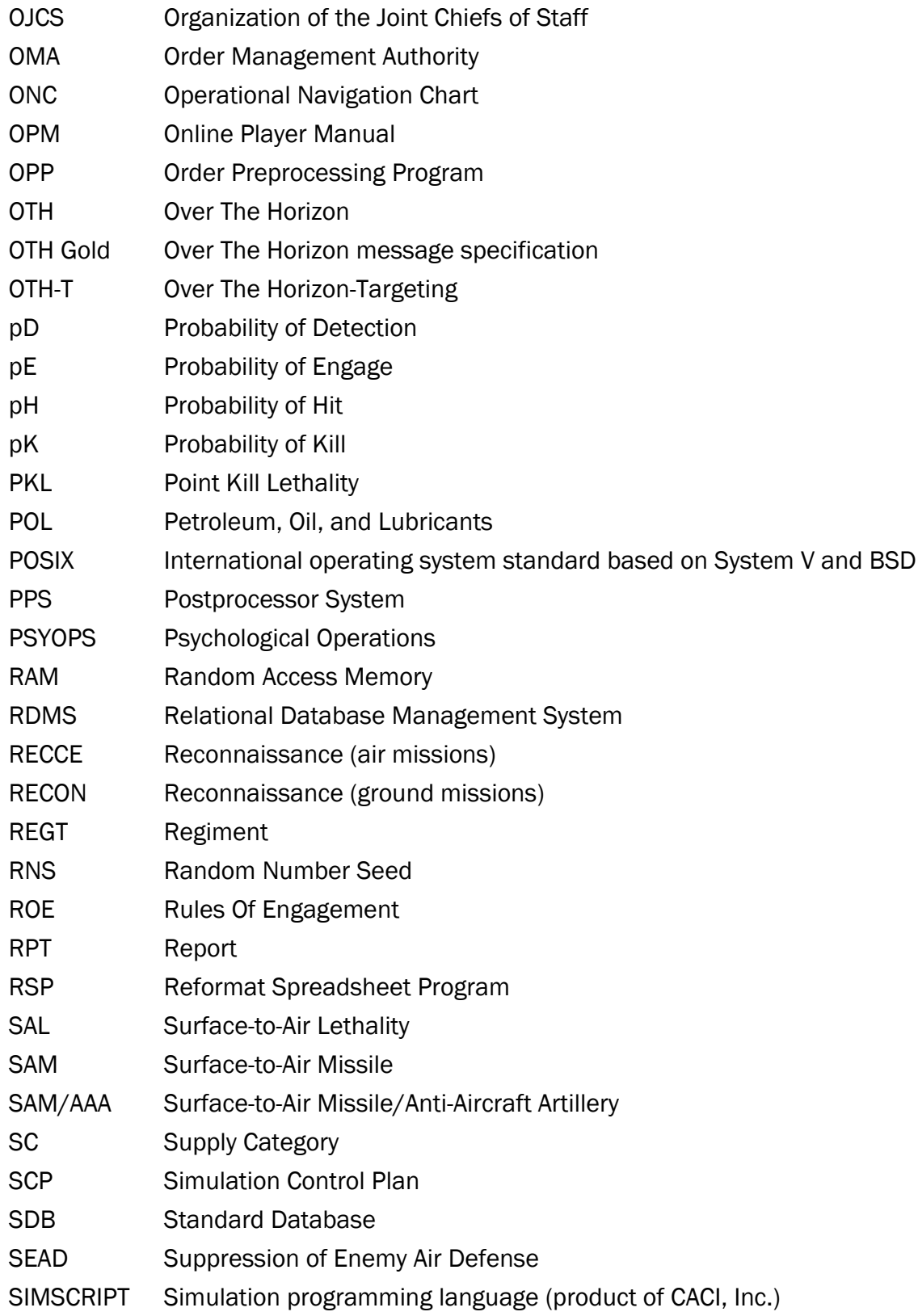

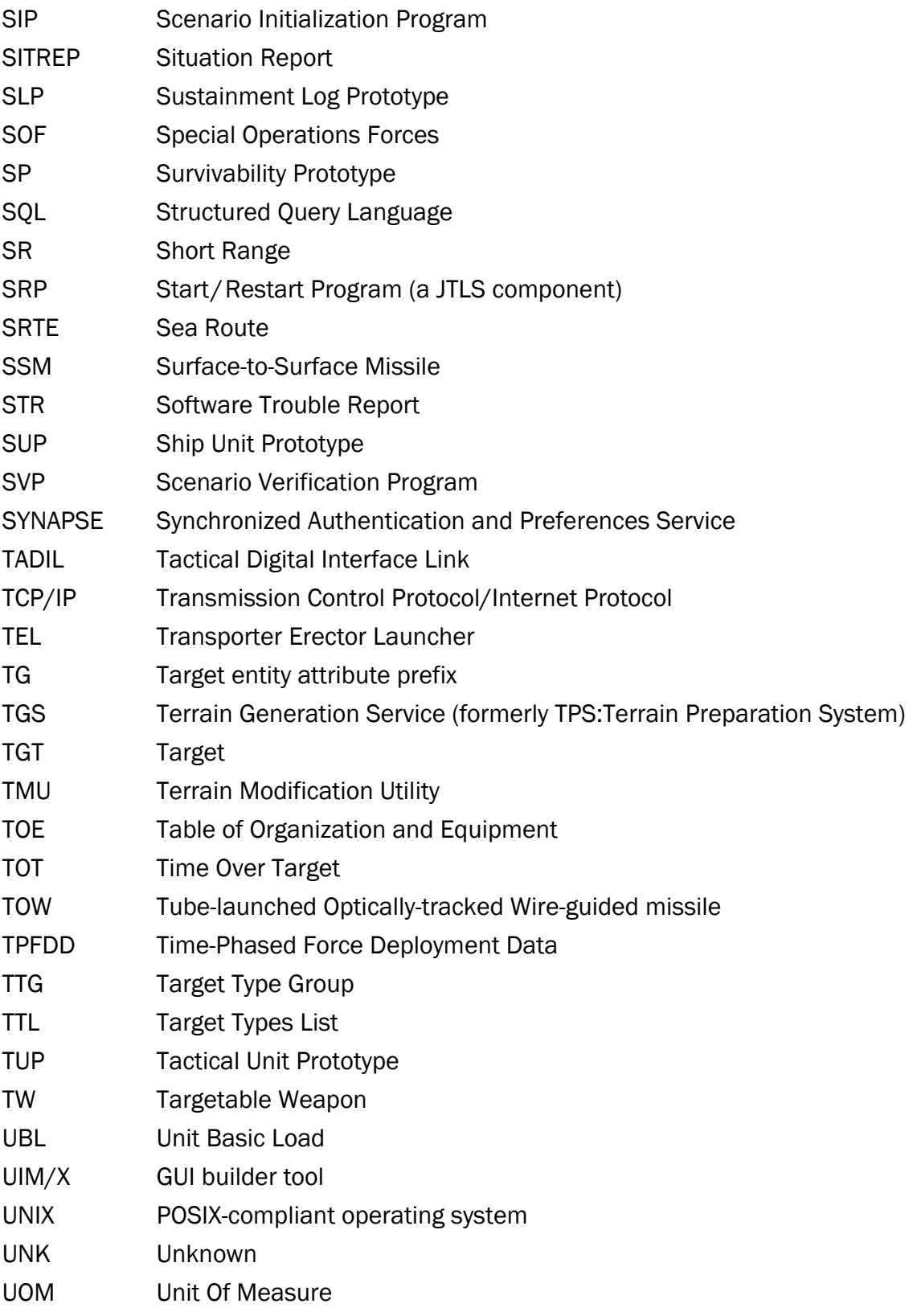

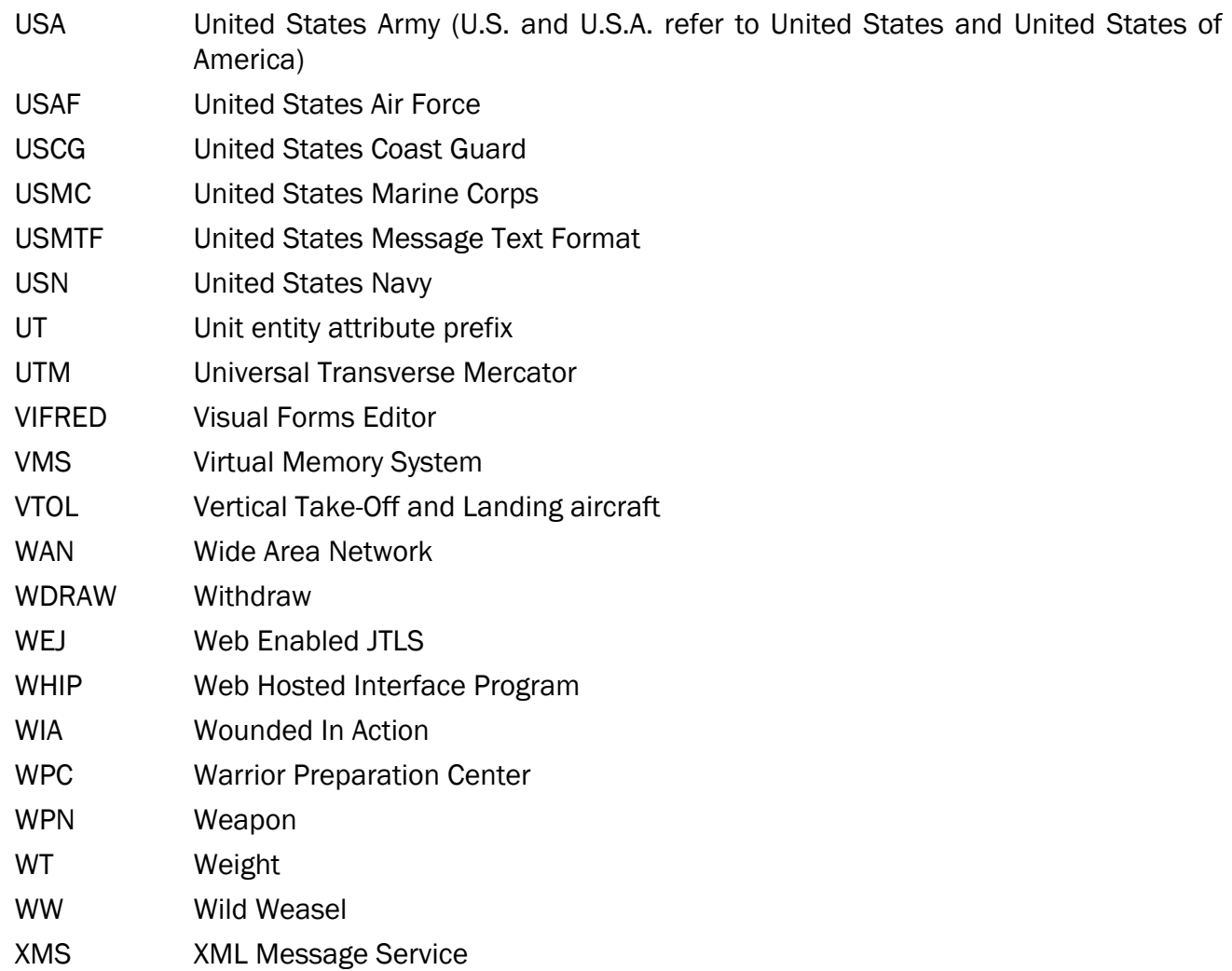

## APPENDIX B. VERSION 6.1.0.0 DATABASE CHANGES

<span id="page-40-0"></span>No changes were made to the JTLS-GO 6.1 database.

## APPENDIX C. VERSION 6.1.0.0 REPOSITORY CHANGES

<span id="page-42-0"></span>No significant changes were made to the JTLS-GO 6.1 repository.